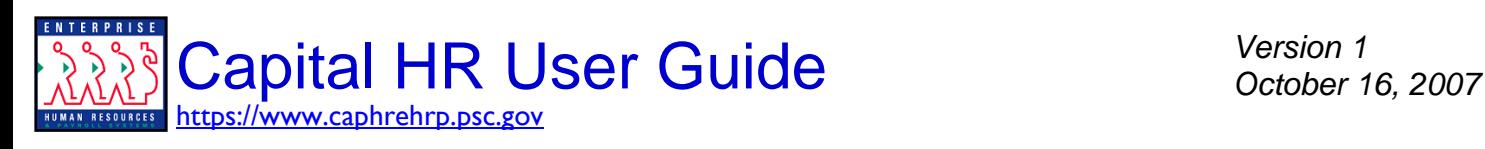

# *WORKFLOW (ROUTING ACTIONS)*

# *PERSONNEL ACTION REQUEST (PAR) / WORK-IN-PROGRESS (WIP) STATUS OPTIONS AND RESULTS*

# OPTIONS FOR ADMINISTRATIVE USERS

### **REQUESTER Menu Paths:**

**PAR:** *Home > Workforce Administration > Job Information > Use > Supervisor Request* **RECRUIT:** *Home > Recruiting > Create New Job Opening*

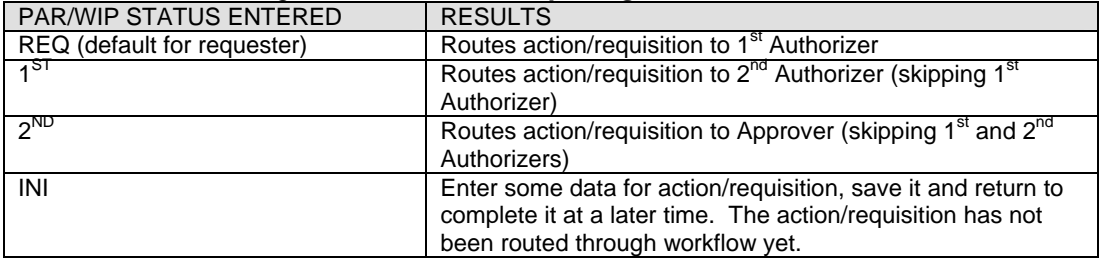

### **1st AUTHORIZER Menu Paths:**

**PAR:** *Home > Workforce Administration > Job Information > 1st Authorization* **RECRUIT:** *Home > Recruiting > Create New Job Opening > Enter Name of Recruit 1st Authorizer* 

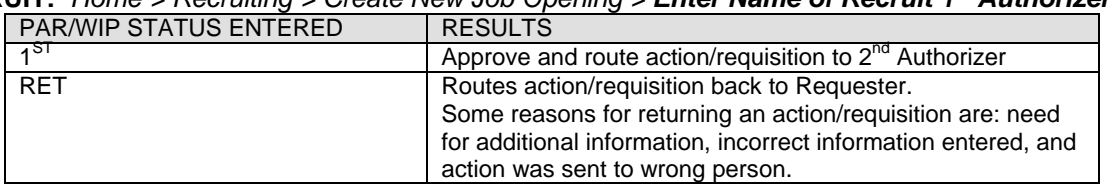

## **2nd AUTHORIZER Menu Paths:**

**PAR:** *Home > Workforce Administration >Job Information > 2nd Authorization*

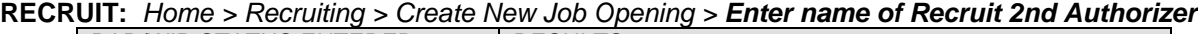

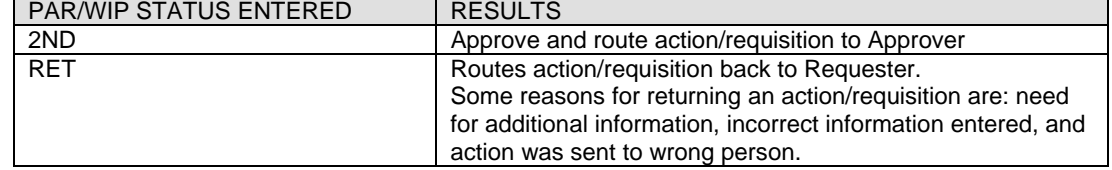

#### **APPROVER Menu Paths:**

**PAR:** *Home > Workforce Administration > Job Information > Approve Request (USF)* **RECRUIT:** *Home > Recruiting > Create New Job Opening > Enter name of Recruit Approver*

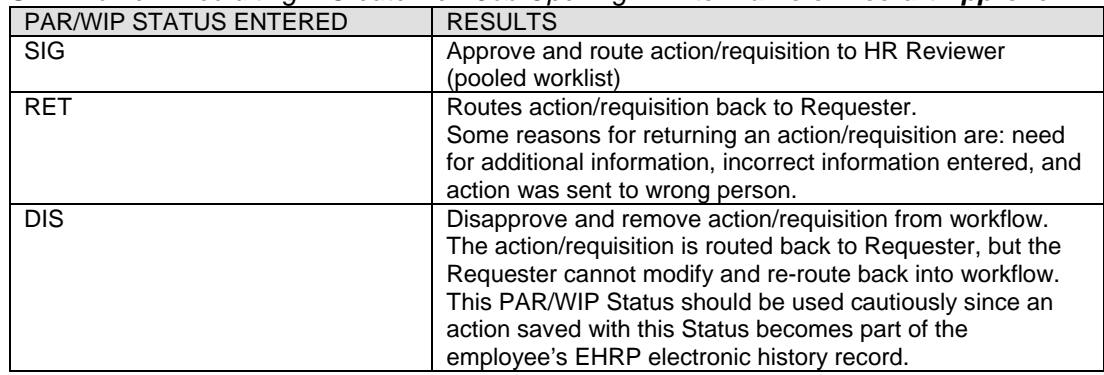

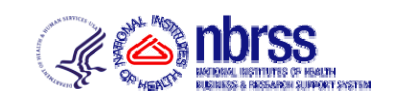

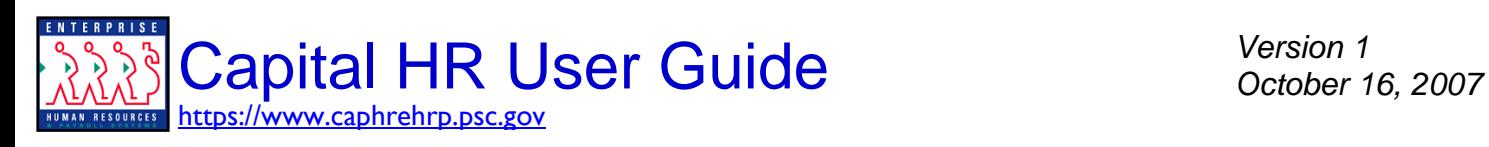

# *WORKFLOW (ROUTING ACTIONS)*

# OPTIONS FOR HUMAN RESOURCE USERS

#### **HR REVIEWER Menu Paths:**

**PAR:** *Home > Workforce Administration > Job Information > HR Reviewer* 

**RECRUIT:** *Home > Recruiting > Find Job Openings*

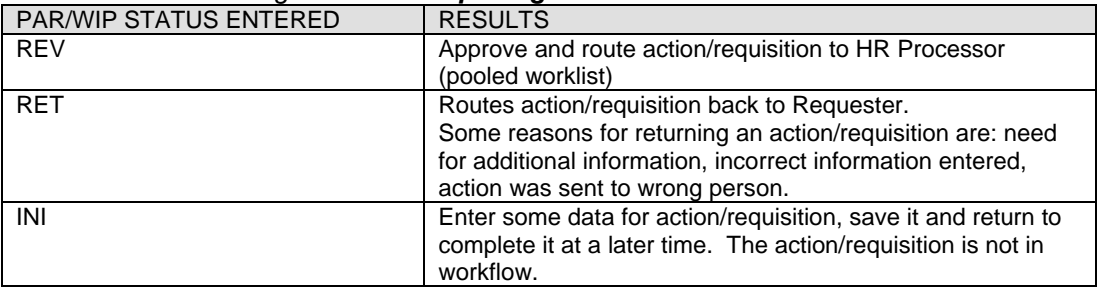

### **HR PROCESSOR Menu Paths:**

**PAR:** *Home > Workforce Administration > Job Information > HR Processing USF*

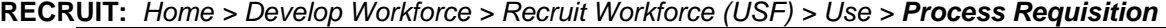

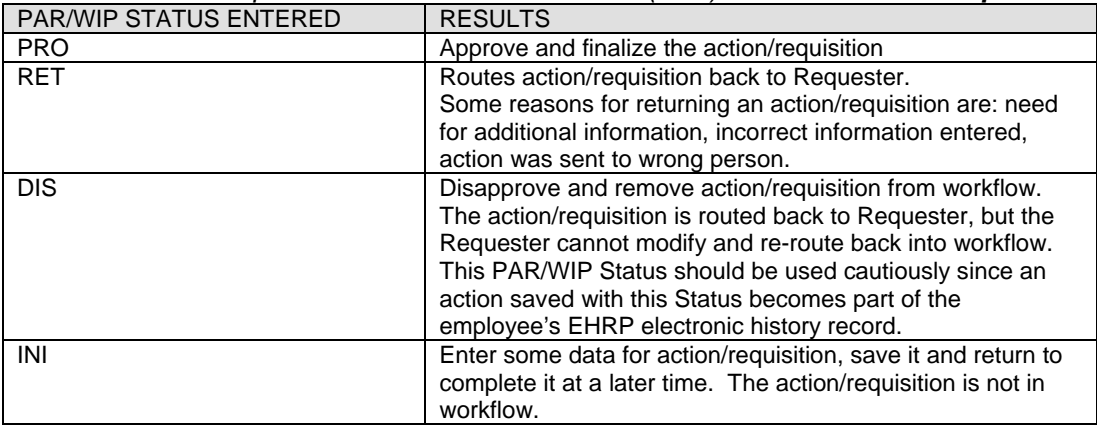

END

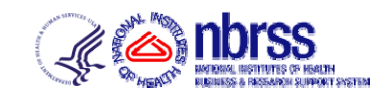